# ةدحولا ربع ثبلا ددعتم IP هيجوت نيوكت Cisco ىلع (ARM (ATM هيجوتل ةيطمنلا Catalyst 8540 MSR

# المحتويات

[المقدمة](#page-0-0) [المتطلبات الأساسية](#page-0-1) [المتطلبات](#page-0-2) [المكونات المستخدمة](#page-1-0) [الاصطلاحات](#page-1-1) [التكوين](#page-1-2) <mark>[الرسم التخطيطي للشبكة](#page-1-3)</mark> [التكوينات](#page-2-0) [التحقق من الصحة](#page-4-0) [الطراز 3640C](#page-4-1) [C8540MSR](#page-6-0) [الطراز 7513C](#page-7-0) [الطراز 7204C](#page-8-0) [استكشاف الأخطاء وإصلاحها](#page-9-0) [معلومات ذات صلة](#page-9-1)

## <span id="page-0-0"></span>المقدمة

مع زيادة حجم الشبكات، يصبح توجيه IP للبث المتعدد أمرا بالغ الأهمية كوسيلة لتحديد المقاطع التي تتطلب حركة مرور البث المتعدد والتي لا تتطلب ذلك. بث IP المتعدد هو تقنية توجيه تسمح بنشر حركة مرور IP من مصدر واحد إلى عدد من الوجهات، أو من مصادر عديدة إلى وجهات كثيرة. بدلا من إرسال حزمة واحدة إلى كل وجهة، يتم إرسال حزمة واحدة إلى مجموعة البث المتعدد المحددة بواسطة عنوان مجموعة وجهة IP واحد.

يبدي هذا وثيقة كيف أن يشكل multicast ip تحشد عبر ATM مسحاج تخديد وحدة نمطية (ARM (على مادة حفازة 8540 MSR. وهذا التكوين مدعوم على كل من ARM و ARM المحسن (المعروف باسم 1 ARM و II ARM، على التوالي).

# <span id="page-0-1"></span>المتطلبات الأساسية

## <span id="page-0-2"></span>المتطلبات

يجب أن تكون قارئات هذا المستند على دراية بتكوينات IP المتعددة الأساسية على موجهات Cisco. للحصول على معلومات أساسية، ارجع إلى هذه المستندات:

● [تكوين التوجيه متعدد البث ل IP](//www.cisco.com/en/US/docs/ios/12_0/np1/configuration/guide/1cmulti.html)

● [أوامر التوجيه متعدد البث ل IP](//www.cisco.com/en/US/docs/ios/12_0/np1/command/reference/1rmulti.html)

● [دليل استكشاف مشكلات البث المتعدد لبروتوكول IP وإصلاحها](//www.cisco.com/en/US/tech/tk828/technologies_tech_note09186a0080094b55.shtml)

## <span id="page-1-0"></span>المكونات المستخدمة

تستند المعلومات الواردة في هذا المستند إلى إصدارات البرامج والمكونات المادية التالية:

- 2000، 7200 cisco، و 7500 sery، مسحاج تخديد يركض cisco ios ® برمجية إطلاق 12.1(7)
- مادة حفازة 8540 MSR ومادة حفازة 8510 MSR يركض ios cisco برمجية إطلاق 12.1(7)ey

تم إنشاء المعلومات الواردة في هذا المستند من الأجهزة الموجودة في بيئة معملية خاصة. بدأت جميع الأجهزة المُستخدمة في هذا المستند بتكوين ممسوح (افتراضي). إذا كانت شبكتك مباشرة، فتأكد من فهمك للتأثير المحتمل لأي أمر.

## <span id="page-1-1"></span>الاصطلاحات

للحصول على مزيد من المعلومات حول اصطلاحات المستندات، ارجع إلى <u>اصطلاحات تلميحات Cisco التقنية</u>.

# <span id="page-1-2"></span>التكوين

في هذا القسم، تُقدّم لك معلومات تكوين الميزات الموضحة في هذا المستند.

ملاحظة: للعثور على معلومات إضافية حول الأوامر المستخدمة في هذا المستند، أستخدم [أداة بحث الأوامر](//tools.cisco.com/Support/CLILookup/cltSearchAction.do) [\(للعملاء](//tools.cisco.com/RPF/register/register.do) المسجلين فقط).

## <span id="page-1-3"></span>الرسم التخطيطي للشبكة

يستخدم هذا المستند إعداد الشبكة الموضح في هذا الرسم التخطيطي:

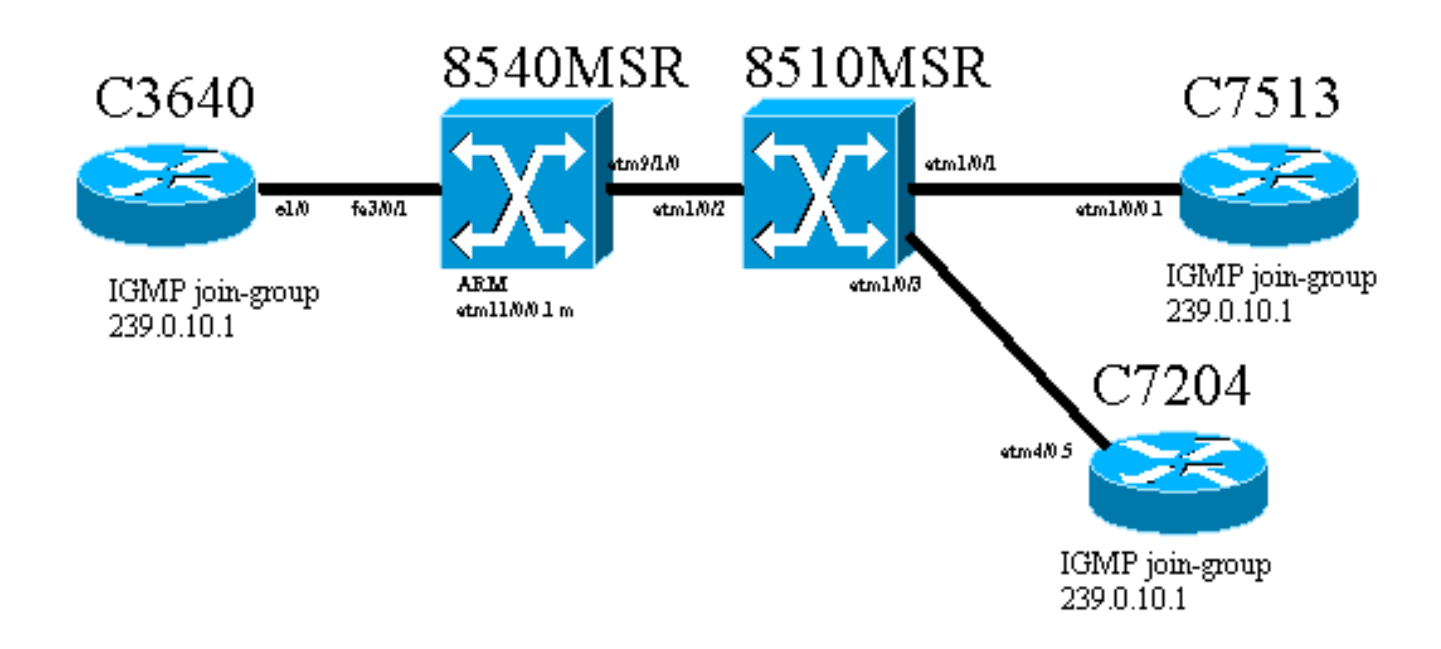

يتم توصيل الموجه 3640 Cisco، المعروف باسم 3640C، إلى MSR 8540 Catalyst Cisco) المعروف باسم 8540MSR) من خلال منفذ 3/0/1 Fast Ethernet Port. تتميز الشاشة طراز 8540MSR بذراع على الفتحة 11. يتم توصيل C8540MSR فعليا ب 8510MSR باستخدام **الواجهة ATM 9/1/0.** يتصل محول ATM 8510MSR ب

#### MSR8540 على واجهة 1/0/2 ATM.

هناك دائرتان افتراضيتان دائمتان (PVCs (مصممتان من خلال نظام MSR.8510 أحدهما من الواجهة الفرعية متعددة النقاط الخاصة بذراع MSR8540 ARM إلى الموجه 7513C والآخر من الواجهة الفرعية نفسها متعددة النقاط الخاصة بذراع MSR8540 MSR إلى الموجه 7204C. بروتوكول التوجيه المستخدم هو فتح أقصر مسار أولا (OSPF(. يتم تكوين الوضع الكثيف للبث المتعدد المستقل لبروتوكول PIM (IP (على الموجهات. وهذا يشمل وحدة ARM النمطية على MSR.8540 تتضمن 3640C و 7513C و 7204C واجهة واحدة تم تكوينها للانضمام إلى مجموعة البث المتعدد .239.0.10.1 يحصل إختبار الاتصال من 3640C إلى عنوان البث المتعدد 239.0.10.1 على استجابات من 3640C و 7513C و 7204C.

## <span id="page-2-0"></span>التكوينات

يحتوي هذا القسم على أجزاء التكوين على الموجهات والمحولات الموضحة في الرسم التخطيطي للشبكة. هذه بعض المعلومات المحددة حول التكوين:

- يستعمل التشكيل أن يظهر في هذا وثيقة عملية كبسلة mux5aal.
- يتم إنشاء واجهة فرعية متعددة النقاط على ARM، بينما يتم تكوين PVCs ATM إلى المواقع البعيدة.
- يتم إستخدام PIM في وضع الكثافة. وفيما يتعلق بآلية التحقق من الأداء (PIM(، لا تفرق ARM بين نقاط الضعف الفردية على الواجهة متعددة النقاط.
	- أرسلت multicast حركة مرور إلى كل VCs أن يتلقى "بث" يشكل.
	- يوضح إخراج مسار ip show أن PIM يحدد الواجهة الصادرة فقط ولا يحدد بطاقات VC الفردية.

يتم عرض تكوين التوجيه متعدد البث ل IP بمساعدة PIM هنا. يتم عرض جميع الأوامر ذات الصلة لتوجيه بث IP المتعدد بخط غامق.

### الطراز 3640C **ip multicast-routing** ! interface Ethernet1/0 ip address 10.10.200.1 255.255.255.0 **ip pim dense-mode ip igmp join-group 239.0.10.1** half-duplex ! ! router ospf 1 log-adjacency-changes network 10.10.200.0 0.0.0.255 area 0 ! C8540MSR **ip multicast-routing** ! interface FastEthernet3/0/1 ip address 10.10.200.2 255.255.255.0 **ip pim dense-mode** no ip route-cache no ip mroute-cache ! ! interface ATM11/0/0.1 multipoint ip address 75.75.75.2 255.255.255.0 **ip pim dense-mode**

```
ip ospf network point-to-multipoint 
                             map-group multicast
atm pvc 2 1000 pd on encap aal5mux ip interface 
                                   ATM9/1/0 0 1000
atm pvc 2 1001 pd on encap aal5mux ip interface 
                                   ATM9/1/0 0 1001
                                                  !
                                                  !
                                     router ospf 1
                            log-adjacency-changes 
            network 10.10.200.0 0.0.0.255 area 0 
             network 75.75.75.0 0.0.0.255 area 0 
                                                 !
                               map-list multicast
     ip 75.75.75.1 atm-vc 1000 aal5mux broadcast
     ip 75.75.75.3 atm-vc 1001 aal5mux broadcast
                                        8510MSR
                                interface ATM1/0/2
                                    no ip address 
      atm pvc 0 1000 interface ATM1/0/1 0 1000 
                                                 !
                                interface ATM1/0/3
                                    no ip address 
      atm pvc 0 1001 interface ATM1/0/2 0 1001 
                                                  !
                                     الطراز C7513
                              ip multicast-routing
                                                  !
                                                  !
                           interface Ethernet9/0/2
             ip address 30.30.30.1 255.255.255.0 
                                ip pim dense-mode
                   ip igmp join-group 239.0.10.1
                                                 !
                  interface ATM1/0/0.1 multipoint
             ip address 75.75.75.1 255.255.255.0 
                                ip pim dense-mode
                               no ip route-cache 
             ip ospf network point-to-multipoint 
                              no ip mroute-cache 
                             map-group multicast
                  atm pvc 1000 0 1000 aal5mux ip 
                                                 !
                                                  !
                                     router ospf 1
                            log-adjacency-changes 
             network 30.30.30.0 0.0.0.255 area 0 
             network 75.75.75.0 0.0.0.255 area 0 
                                                 !
                               map-list multicast
             ip 75.75.75.2 atm-vc 1000 broadcast
                                                  !
```
الطراز 7204C

!

**ip multicast-routing**

```
interface Loopback0
ip address 40.40.40.1 255.255.255.0 
      ip igmp join-group 239.0.10.1
                                     !
                                     !
       interface ATM4/0.5 multipoint
ip address 75.75.75.3 255.255.255.0 
                   ip pim dense-mode
                   no ip route-cache 
ip ospf network point-to-multipoint 
                 no ip mroute-cache 
                map-group multicast
        atm pvc 1 0 1001 aal5mux ip 
                                     !
                        router ospf 1
              log-adjacency-changes 
network 40.40.40.0 0.0.0.255 area 0 
network 75.75.75.0 0.0.0.255 area 0 
                                     !
                   map-list multicast
   ip 75.75.75.2 atm-vc 1 broadcast
```
# <span id="page-4-0"></span>التحقق من الصحة

أستخدم هذه الأوامر لاختبار أن شبكتك تعمل بشكل صحيح:

يتم دعم بعض أوامر **العرض** بواسطة <u>[أداة مترجم الإخراج](https://www.cisco.com/cgi-bin/Support/OutputInterpreter/home.pl) [\(العملاء المسجلون](//tools.cisco.com/RPF/register/register.do)</u> فقط). وهذا يتيح لك عرض تحليل مخرج الأمر show.

- route ip show يعرض إدخالات جدول توجيه IP.
- .®Cisco IOS برنامج اكتشفهم الذين PIM جيران يسرد show ip pim neighbor
	- route ip show —يعرض محتويات جدول توجيه بث IP المتعدد.
- show ip igmp groups يعرض مجموعات البث المتعدد المتصلة مباشرة بالموجه والتي يتم التعرف عليها من خلال IGMP.

هذا إنتاج نتيجة أن يدخل هذا **عرض** أمر على الأداة يظهر في <u>الشبكة رسم بياني</u>. يوضح هذا الإخراج أن الشبكة تعمل بشكل صحيح.

#### <span id="page-4-1"></span>الطراز 3640C

يتم إستخدام الأمر route ip show على 3640C للتحقق من وصول هذا الموجه إلى جميع عناوين IP للشبكة. وله مسار إلى 75.75.75.1 و 75.75.75.2 و .75.75.75.3 يتم تحديد واجهات الاسترجاع. يتم العثور على جميع المسارات من خلال OSPF.

```
C3640#show ip route
       Codes: C - connected, S - static, I - IGRP, R - RIP, M - mobile, B - BGP
          D - EIGRP, EX - EIGRP external, O - OSPF, IA - OSPF inter area 
         N1 - OSPF NSSA external type 1, N2 - OSPF NSSA external type 2 
          E1 - OSPF external type 1, E2 - OSPF external type 2, E - EGP 
i - IS-IS, L1 - IS-IS level-1, L2 - IS-IS level-2, ia - IS-IS inter area 
               candidate default, U - per-user static route, o - ODR - * 
                                    P - periodic downloaded static route 
                                               Gateway of last resort is not set
                                        is subnetted, 1 subnets 40.0.0.0/32
```
O 40.40.40.1 [110/12] via 10.10.200.2, 00:01:48, Ethernet1/0

is subnetted, 1 subnets 10.0.0.0/24 C 10.10.200.0 is directly connected, Ethernet1/0 is subnetted, 3 subnets 75.0.0.0/32 O **75.75.75.3** [110/11] via 10.10.200.2, 00:01:48, Ethernet1/0 O **75.75.75.2** [110/10] via 10.10.200.2, 00:01:48, Ethernet1/0 O **75.75.75.1** [110/11] via 10.10.200.2, 00:01:48, Ethernet1/0 is subnetted, 1 subnets 30.0.0.0/24 O 30.30.30.0 [110/21] via 10.10.200.2, 00:01:49, Ethernet1/0 يتم إستخدام هذا الأمر لتحديد جيران PIM IP. المجاور في هذه الحالة هو MSR8540C .

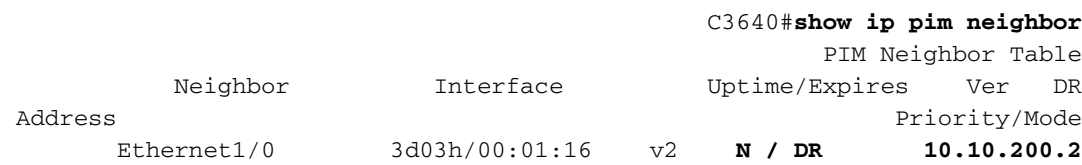

إذا تم إختيار مجموعة البث المتعدد من 3640C، فإنها تكون ناجحة. وهذا يشير إلى أن 3640C يتصل بمجموعة البث المتعدد المعرفة بواسطة عنوان 239.0.10.1 IP.

C3640#**ping 239.0.10.1**

.Type escape sequence to abort :Sending 1, 100-byte ICMP Echos to 239.0.10.1, timeout is 2 seconds **Reply to request 0 from 10.10.200.1, 4 ms Reply to request 0 from 75.75.75.3, 4 ms Reply to request 0 from 75.75.75.1, 4 ms**

يعرض الأمر mroute ip show المعلومات حول جدول توجيه البث المتعدد. في هذا المثال، هناك مسار خال لكل من 239.0.10.1 و 224.0.1.40. آخر عنوان للبث المتعدد هو العنوان المعين من قبل سلطة الأرقام المعينة بالإنترنت .Cisco-RP-Discovery J (ANA)

```
C3640#show ip mroute
                                                                     IP Multicast Routing Table
                  ,Flags: D - Dense, S - Sparse, B - Bidir Group, s - SSM Group, C - Connected
                              ,L - Local, P - Pruned, R - RP-bit set, F - Register flag 
                                 ,T - SPT-bit set, J - Join SPT, M - MSDP created entry 
                        ,X - Proxy Join Timer Running, A - Advertised via MSDP, U - URD 
                                               I - Received Source Specific Host Report 
                                               Outgoing interface flags: H - Hardware switched
                                                                         Timers: Uptime/Expires
                                       Interface state: Interface, Next-Hop or VCD, State/Mode
                                      2d23h/00:00:00, RP 0.0.0.0, flags: DJCL ,(224.0.1.40 ,*)
                                                   Incoming interface: Null, RPF nbr 0.0.0.0 
                                                                     :Outgoing interface list 
                                                Ethernet1/0, Forward/Dense, 2d23h/00:00:00 
                                       1w1d/00:00:00, RP 0.0.0.0, flags: DJCL ,(239.0.10.1 ,*)
                                                   Incoming interface: Null, RPF nbr 0.0.0.0 
                                                                    :Outgoing interface list 
                                                Ethernet1/0, Forward/Dense, 2d23h/00:00:00 
                                    flags: PCLTA ,00:02:37/00:00:22 ,(239.0.10.1 ,10.10.200.1)
                                            Incoming interface: Ethernet1/0, RPF nbr 0.0.0.0 
                                                                Outgoing interface list: Null 
تحقق من مجموعات IGMP الخاصة ب IP باستخدام مساعدة الأمر groups igmp ip show. يتم اكتشاف كل من
      عنوان IP للبث المتعدد Discovery-RP-Cisco ومجموعة البث المتعدد ل IGMP التي تنضم إليها 3640C.
```
#### C3640#**show ip igmp groups**

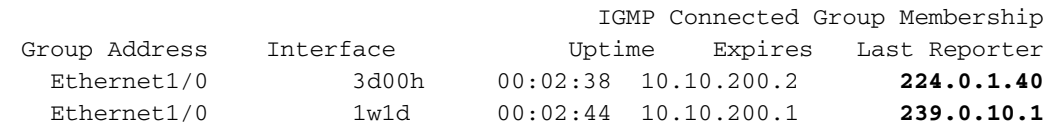

#### <span id="page-6-0"></span>C8540MSR

يتم إستخدام أوامر **العرض** نفسها في المحول C8540MSR Catalyst Switch كما هو الحال في C3460. يوضح الأمر route ip show أن MSR8540C يصل إلى جميع الشبكات الفرعية للشبكة.

```
C8540MSR#show ip route
      Codes: C - connected, S - static, I - IGRP, R - RIP, M - mobile, B - BGP
         D - EIGRP, EX - EIGRP external, O - OSPF, IA - OSPF inter area 
         N1 - OSPF NSSA external type 1, N2 - OSPF NSSA external type 2 
          E1 - OSPF external type 1, E2 - OSPF external type 2, E - EGP 
i - IS-IS, L1 - IS-IS level-1, L2 - IS-IS level-2, ia - IS-IS inter area 
              candidate default, U - per-user static route, o - ODR - * 
                                   P - periodic downloaded static route 
                      Gateway of last resort is 10.118.1.21 to network 0.0.0.0
                                      is subnetted, 1 subnets 40.0.0.0/32 
              O 40.40.40.1 [110/2] via 75.75.75.3, 01:25:34, ATM11/0/0.1
                                      is subnetted, 2 subnets 10.0.0.0/24 
                           C 10.118.1.0 is directly connected, Ethernet0
                  C 10.10.200.0 is directly connected, FastEthernet3/0/1
                     is variably subnetted, 3 subnets, 2 masks 75.0.0.0/8 
           O 75.75.75.3/32 [110/1] via 75.75.75.3, 01:25:34, ATM11/0/0.1
           O 75.75.75.1/32 [110/1] via 75.75.75.1, 01:25:34, ATM11/0/0.1
                      C 75.75.75.0/24 is directly connected, ATM11/0/0.1
                                      is subnetted, 1 subnets 30.0.0.0/24 
             O 30.30.30.0 [110/11] via 75.75.75.1, 01:25:35, ATM11/0/0.1
                                          S* 0.0.0.0/0 [1/0] via 10.118.1.21
```
يعرض الأمر show ip pim neighbor جيران البث المتعدد. في حالة C8540MSR، تكون الدول المجاورة لبروتوكول P PIM) هي 10.10.200. C73640) و 75.75.1) (C7513) و C7204 (75.75.75.3).

#### C8540MSR#**show ip pim neighbor**

PIM Neighbor Table

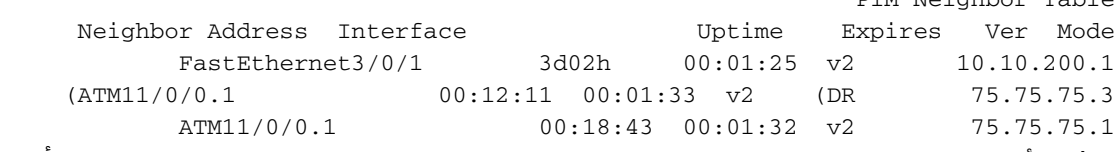

يوفر الأمر mroute ip show معلومات حول جدول توجيه البث المتعدد. يوضح هذا المثال أن هناك مسار خال ل 239.0.10.1 و .224.0.1.40 عنوان البث المتعدد الأخير هو العنوان المعين من قبل ANA لاكتشاف RP-Cisco.

```
C8540MSR#show ip mroute
                                                IP Multicast Routing Table
    ,Flags: D - Dense, S - Sparse, s - SSM Group, C - Connected, L - Local
   ,P - Pruned, R - RP-bit set, F - Register flag, T - SPT-bit set 
J - Join SPT, M - MSDP created entry, X - Proxy Join Timer Running 
A - Advertised via MSDP, U - URD, I - Received Source Specific Host 
                                                         Report 
                           Outgoing interface flags: H - Hardware switched
                                                    Timers: Uptime/Expires
                   Interface state: Interface, Next-Hop or VCD, State/Mode
```
3d03h/00:00:00, RP 0.0.0.0, flags: DJCL ,(**224.0.1.40** ,\*)

Incoming interface: Null, RPF nbr 0.0.0.0 :Outgoing interface list ATM11/0/0.1, Forward/Dense, 01:33:56/00:00:00 FastEthernet3/0/1, Forward/Dense, 3d03h/00:00:00 3d03h/00:02:59, RP 0.0.0.0, flags: DJC ,(**239.0.10.1** ,\*) Incoming interface: Null, RPF nbr 0.0.0.0 :Outgoing interface list ATM11/0/0.1, Forward/Dense, 01:33:56/00:00:00 FastEthernet3/0/1, Forward/Dense, 3d03h/00:00:00 flags: CT ,00:00:17/00:02:49 ,(**239.0.10.1 ,10.10.200.1**) Incoming interface: FastEthernet3/0/1, RPF nbr 0.0.0.0

ATM11/0/0.1, Forward/Dense, 00:00:19/00:00:00

### <span id="page-7-0"></span>الطراز 7513C

:Outgoing interface list

الوصف والتفسيرات الخاصة بالأوامر الموضحة هنا هي نفسها نفسها الخاصة بالأوامر المقدمة ل [3640C](#page-4-1) [.C8540MSR](#page-6-0)و

```
C7513#show ip route
      Codes: C - connected, S - static, I - IGRP, R - RIP, M - mobile, B - BGP
        D - EIGRP, EX - EIGRP external, O - OSPF, IA - OSPF inter area 
         N1 - OSPF NSSA external type 1, N2 - OSPF NSSA external type 2 
          E1 - OSPF external type 1, E2 - OSPF external type 2, E - EGP 
i - IS-IS, L1 - IS-IS level-1, L2 - IS-IS level-2, ia - IS-IS inter area 
              candidate default, U - per-user static route, o - ODR - * 
                                 P - periodic downloaded static route 
                     Gateway of last resort is 10.118.1.21 to network 0.0.0.0
                                    is subnetted, 1 subnets 40.0.0.0/32 
              O 40.40.40.1 [110/3] via 75.75.75.2, 02:05:04, ATM1/0/0.1
                                    is subnetted, 2 subnets 10.0.0.0/24 
                      C 10.118.1.0 is directly connected, Ethernet9/0/1
              O 10.10.200.0 [110/2] via 75.75.75.2, 02:05:04, ATM1/0/0.1
                                    is subnetted, 2 subnets 11.0.0.0/24 
                    C 11.12.12.0 is directly connected, Serial0/0/0/2:2
                    C 11.11.11.0 is directly connected, Serial0/0/0/1:1
                    is variably subnetted, 3 subnets, 2 masks 75.0.0.0/8 
            O 75.75.75.3/32 [110/2] via 75.75.75.2, 02:05:05, ATM1/0/0.1
            O 75.75.75.2/32 [110/1] via 75.75.75.2, 02:05:05, ATM1/0/0.1
                             C 75.75.75.0/24 is directly connected, ATM1/0/0.1
                                    is subnetted, 1 subnets 30.0.0.0/24 
                      C 30.30.30.0 is directly connected, Ethernet9/0/2
                                        S* 0.0.0.0/0 [1/0] via 10.118.1.21
                                                 C7513#show ip pim neighbor
                                                        PIM Neighbor Table
         Neighbor Interface Uptime/Expires Ver DR
  Address Prio/Mode
     ATM1/0/0.1 04:28:34/00:01:18 v2 N / DR 75.75.75.2
                                                       C7513#show ip mroute
                                                 IP Multicast Routing Table
  ,Flags: D - Dense, S - Sparse, B - Bidir Group, s - SSM Group, C - Connected
              ,L - Local, P - Pruned, R - RP-bit set, F - Register flag 
                 ,T - SPT-bit set, J - Join SPT, M - MSDP created entry 
    ,X - Proxy Join Timer Running, A - Candidate for MSDP Advertisement 
                     U - URD, I - Received Source Specific Host Report 
                             Outgoing interface flags: H - Hardware switched
                                                    Timers: Uptime/Expires
                      Interface state: Interface, Next-Hop or VCD, State/Mode
```

```
RP 0.0.0.0, flags: DCL ,22:03:58/00:00:00 ,(224.0.1.40 ,*)
                              Incoming interface: Null, RPF nbr 0.0.0.0 
                                               :Outgoing interface list 
                       Ethernet9/0/2, Forward/Dense, 22:03:58/00:00:00 
                         ATM1/0/0.1, Forward/Dense, 04:28:37/00:00:00 
                RP 0.0.0.0, flags: DCL ,22:03:58/00:00:00 ,(239.0.10.1 ,*)
                               Incoming interface: Null, RPF nbr 0.0.0.0 
                                               :Outgoing interface list 
                       Ethernet9/0/2, Forward/Dense, 22:03:58/00:00:00 
                         ATM1/0/0.1, Forward/Dense, 04:28:37/00:00:00 
                  flags: CLT ,00:00:51/00:02:08 ,(239.0.10.1 ,10.10.200.1)
                      Incoming interface: ATM1/0/0.1, RPF nbr 75.75.75.2 
                                               :Outgoing interface list 
                       Ethernet9/0/2, Forward/Dense, 00:00:52/00:00:00 
                                               C7513#show ip igmp groups
                                          IGMP Connected Group Membership
Group Address Interface Uptime Expires Last Reporter
      Ethernet9/0/2 22:04:09 00:02:50 30.30.30.1 224.0.1.40
      Ethernet9/0/2 22:04:15 00:02:50 30.30.30.1 239.0.10.1
                                                          الطراز 7204C
```
يعد الوصف والتفسيرات الخاصة بالأوامر الموضحة هنا هي نفسها نفسها الخاصة بالأوامر المقدمة ل [3640C](#page-4-1) . [C8540MSR](#page-6-0)و

```
C7204#show ip route
      Codes: C - connected, S - static, I - IGRP, R - RIP, M - mobile, B - BGP
         D - EIGRP, EX - EIGRP external, O - OSPF, IA - OSPF inter area 
        N1 - OSPF NSSA external type 1, N2 - OSPF NSSA external type 2 
         E1 - OSPF external type 1, E2 - OSPF external type 2, E - EGP 
i - IS-IS, L1 - IS-IS level-1, L2 - IS-IS level-2, ia - IS-IS inter area 
             candidate default, U - per-user static route, o - ODR - * 
                                 P - periodic downloaded static route 
                     Gateway of last resort is 10.118.1.21 to network 0.0.0.0
                                    is subnetted, 1 subnets 40.0.0.0/24 
                         C 40.40.40.0 is directly connected, Loopback0
                                   is subnetted, 2 subnets 10.0.0.0/24 
                    C 10.118.1.0 is directly connected, FastEthernet0/0
               O 10.10.200.0 [110/2] via 75.75.75.2, 03:31:48, ATM4/0.5
                    is variably subnetted, 3 subnets, 2 masks 75.0.0.0/8 
             O 75.75.75.2/32 [110/1] via 75.75.75.2, 03:31:48, ATM4/0.5
             O 75.75.75.1/32 [110/2] via 75.75.75.2, 03:31:48, ATM4/0.5
                        C 75.75.75.0/24 is directly connected, ATM4/0.5
                                    is subnetted, 1 subnets 30.0.0.0/24 
               O 30.30.30.0 [110/12] via 75.75.75.2, 03:31:49, ATM4/0.5
                                       S* 0.0.0.0/0 [1/0] via 10.118.1.21
                                                C7204#show ip pim neighbor
                                                        PIM Neighbor Table
        Neighbor Interface Uptime/Expires Ver DR
  Address Prio/Mode
        / ATM4/0.5 03:32:29/00:01:23 v2 N 75.75.75.2
                                                      C7204#show ip mroute
                                                IP Multicast Routing Table
  ,Flags: D - Dense, S - Sparse, B - Bidir Group, s - SSM Group, C - Connected
              ,L - Local, P - Pruned, R - RP-bit set, F - Register flag 
                ,T - SPT-bit set, J - Join SPT, M - MSDP created entry 
    ,X - Proxy Join Timer Running, A - Candidate for MSDP Advertisement 
                     U - URD, I - Received Source Specific Host Report 
                             Outgoing interface flags: H - Hardware switched
```
Timers: Uptime/Expires Interface state: Interface, Next-Hop or VCD, State/Mode RP 0.0.0.0, flags: DCL ,05:20:47/00:00:00 ,(**224.0.1.40** ,\*) Incoming interface: Null, RPF nbr 0.0.0.0 :Outgoing interface list ATM4/0.5, Forward/Dense, 03:57:26/00:00:00 RP 0.0.0.0, flags: DL ,03:31:41/00:00:00 ,(**239.0.10.1** ,\*) Incoming interface: Null, RPF nbr 0.0.0.0 :Outgoing interface list ATM4/0.5, Forward/Dense, 03:31:41/00:00:00 7204#**show ip igmp groups** IGMP Connected Group Membership Group Address Interface Whime Expires Last Reporter ATM4/0.5 05:20:53 00:02:24 **75.75.75.3 224.0.1.40** Loopback0 23:33:52 stopped **40.40.40.1 239.0.10.1**

# <span id="page-9-0"></span>استكشاف الأخطاء وإصلاحها

لا تتوفر حاليًا معلومات محددة لاستكشاف الأخطاء وإصلاحها لهذا التكوين.

## <span id="page-9-1"></span>معلومات ذات صلة

- [دليل استكشاف مشكلات البث المتعدد لبروتوكول IP وإصلاحها](//www.cisco.com/en/US/tech/tk828/technologies_tech_note09186a0080094b55.shtml?referring_site=bodynav)
	- [ATM Switch Router Software برنامج تكوين دليل](//www.cisco.com/en/US/products/hw/switches/ps718/products_configuration_guide_book09186a008007ce7e.html?referring_site=bodynav)
		- [صفحات دعم تقنية ATM](//www.cisco.com/cisco/web/psa/default.html?mode=tech&level0=268435599&referring_site=bodynav)

ةمجرتلا هذه لوح

ةي الآلال تاين تان تان تان ان الماساب دنت الأمانية عام الثانية التالية تم ملابات أولان أعيمته من معت $\cup$  معدد عامل من من ميدة تاريما $\cup$ والم ميدين في عيمرية أن على مي امك ققيقا الأفال المعان المعالم في الأقال في الأفاق التي توكير المالم الما Cisco يلخت .فرتحم مجرتم اهمدقي يتلا ةيفارتحالا ةمجرتلا عم لاحلا وه ىل| اًمئاد عوجرلاب يصوُتو تامجرتلl مذه ققد نع امتيلوئسم Systems ارامستناء انالانهاني إنهاني للسابلة طربة متوقيا.